# **بيئة الكمبيوتر**

<span id="page-0-0"></span> $\rightarrow$ 

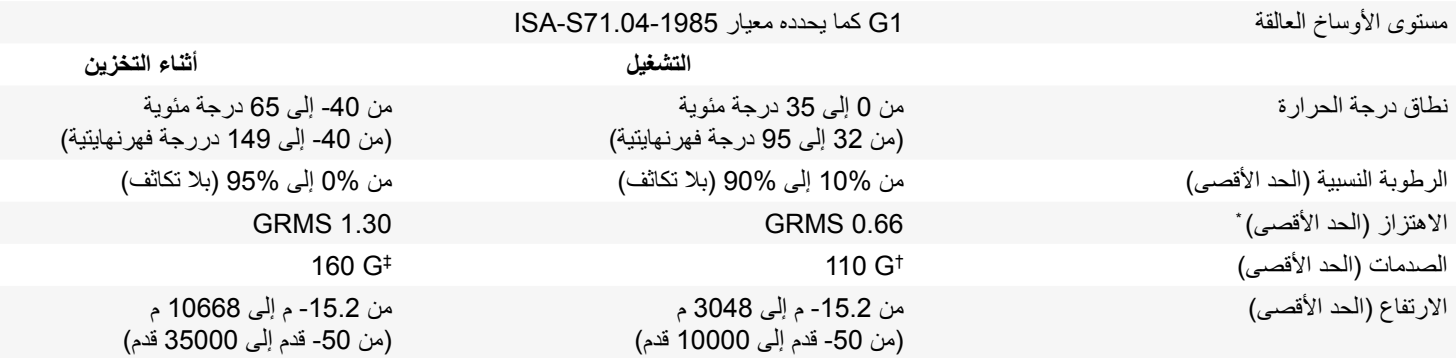

\* مقاس باستخدام طيف االهتزاز العشوائي الذي يحاكي بيئة المستخدم.

† تم قياسه باستخدام نبضة نصف جيب 2 مللي ثانية عند استخدام محرك األقراص الصلب.

‡ يُقاس باستخدام ذبذبة نصف جيبية زمنها 2 مللي ثانية عندما يكون رأس محرك األقراص الثابتة في وضع االرتكاز.

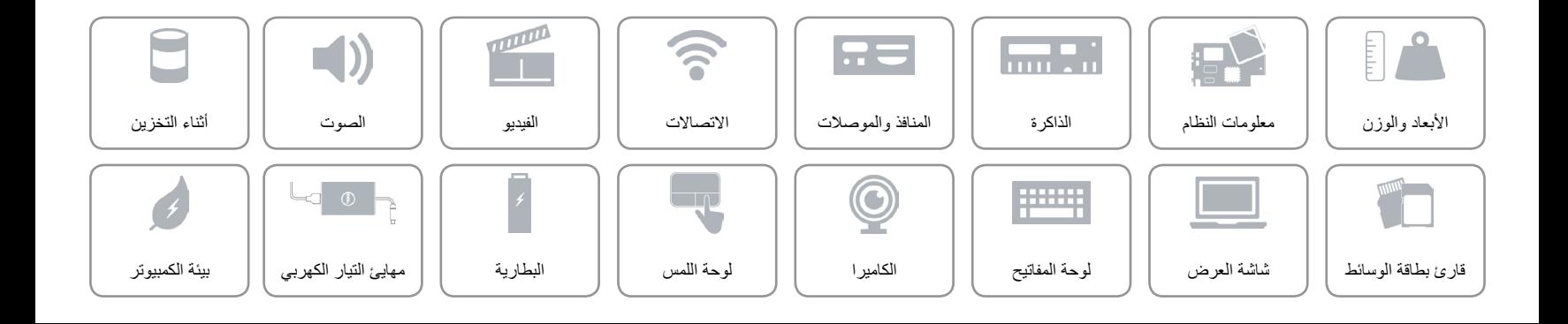

<span id="page-1-0"></span> $\hat{\mathbf{r}}$ 

## **مهايئ التيار الكهربي**

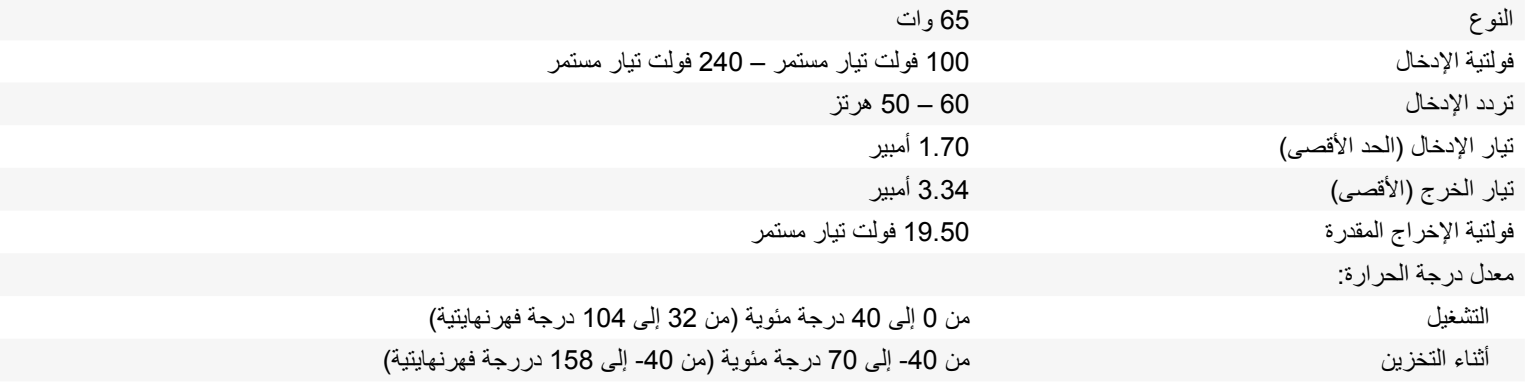

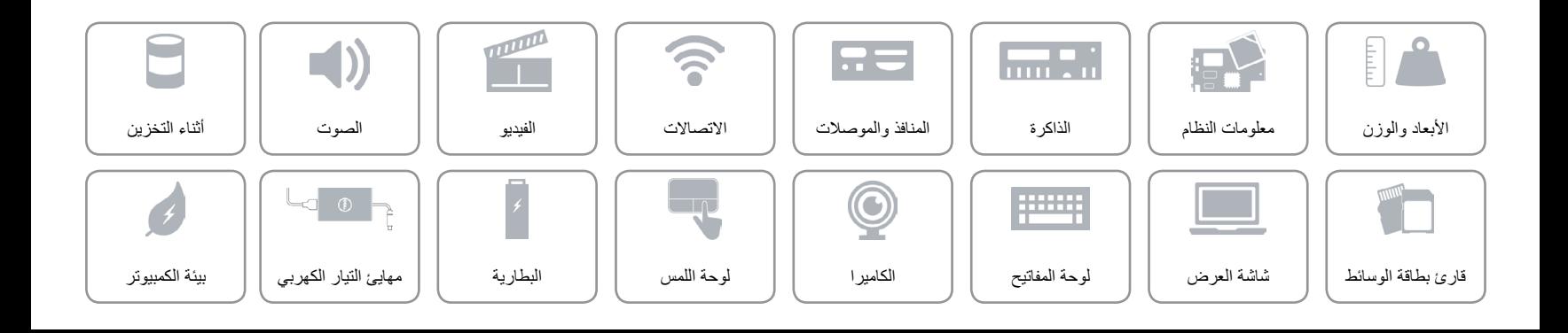

### **البطارية**

<span id="page-2-0"></span> $\curvearrowright$ 

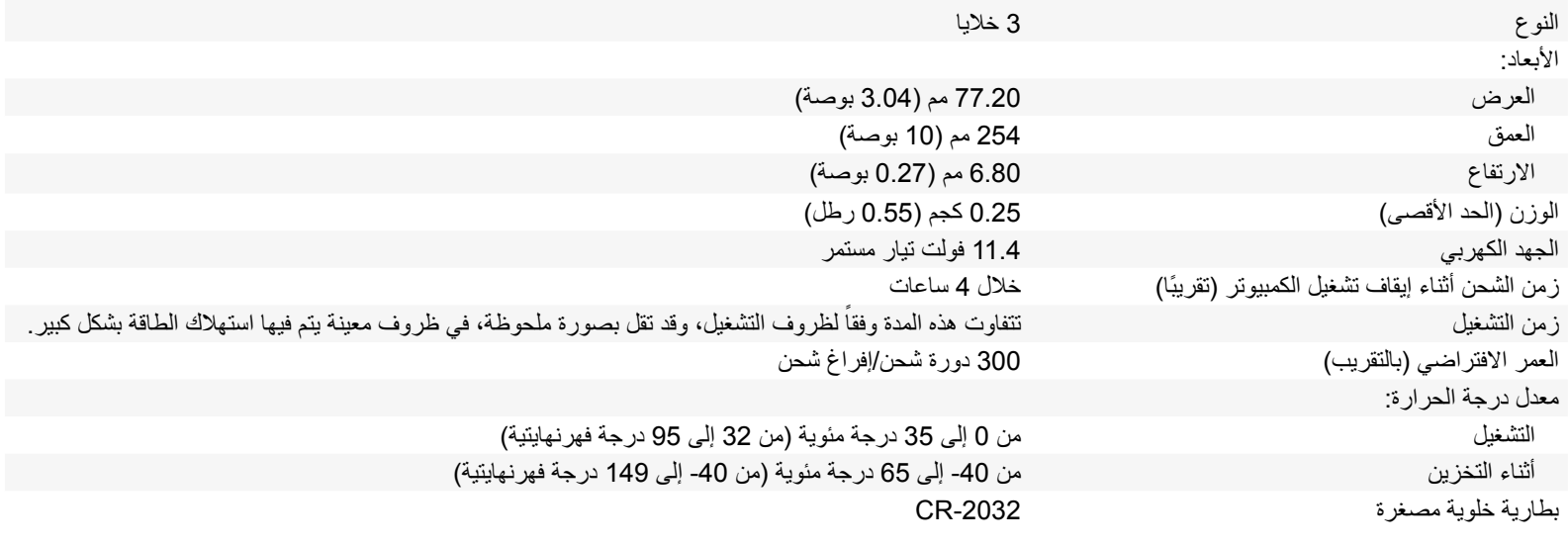

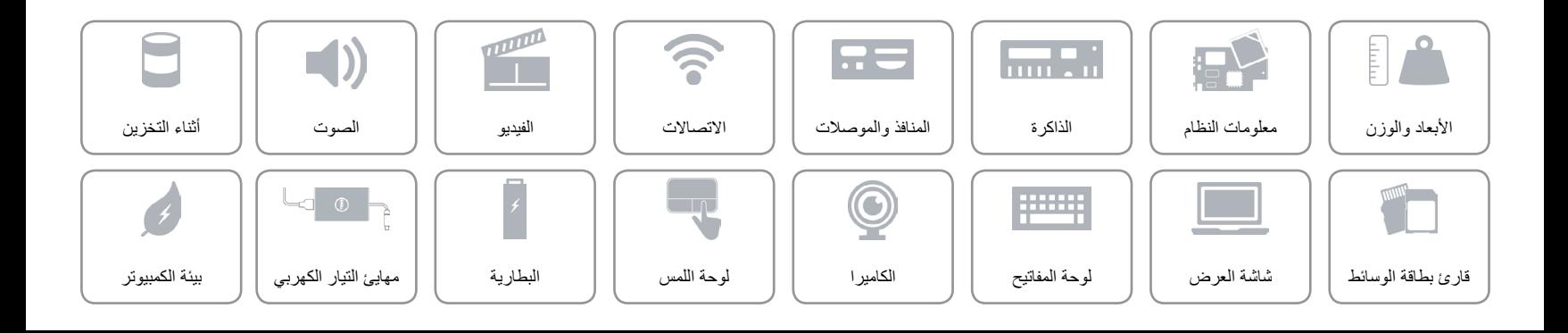

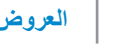

# <span id="page-3-0"></span>**لوحة اللمس**

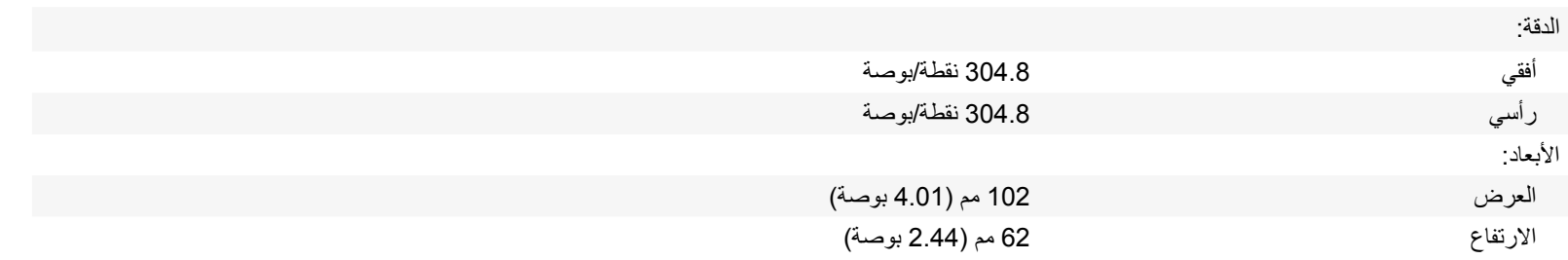

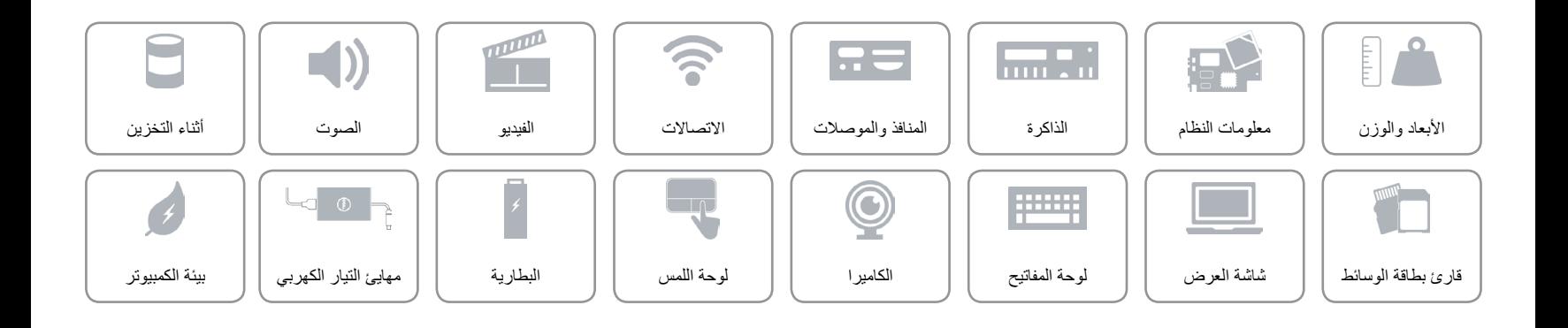

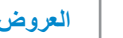

<span id="page-4-0"></span>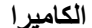

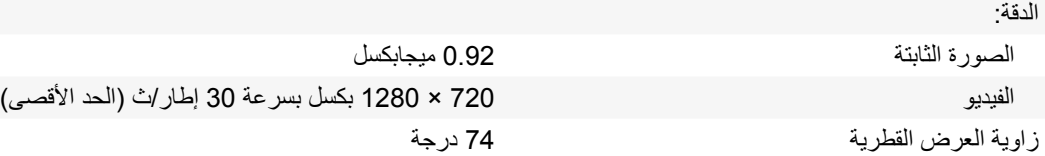

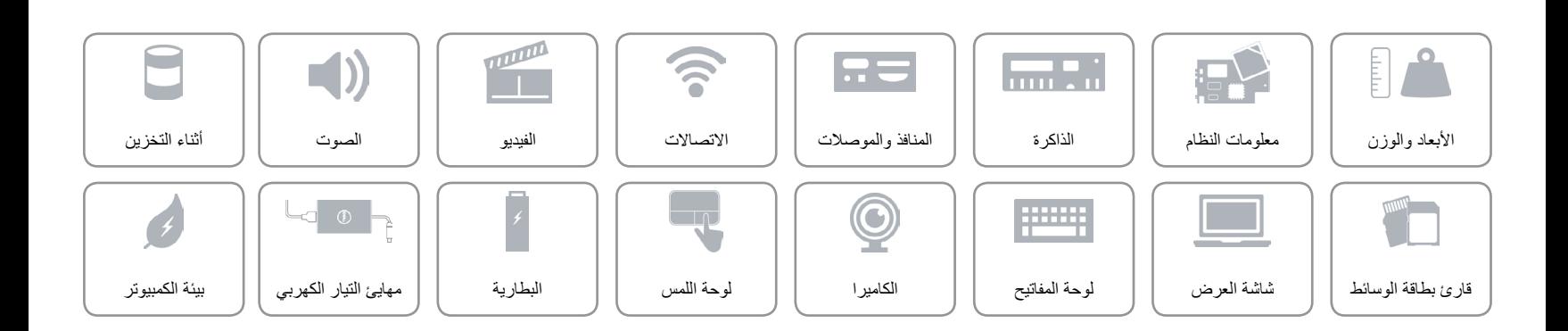

**لوحة [المفاتيح](#page-6-0)**  $\rightarrow$ 

<span id="page-5-0"></span>**مفاتيح االختصار**

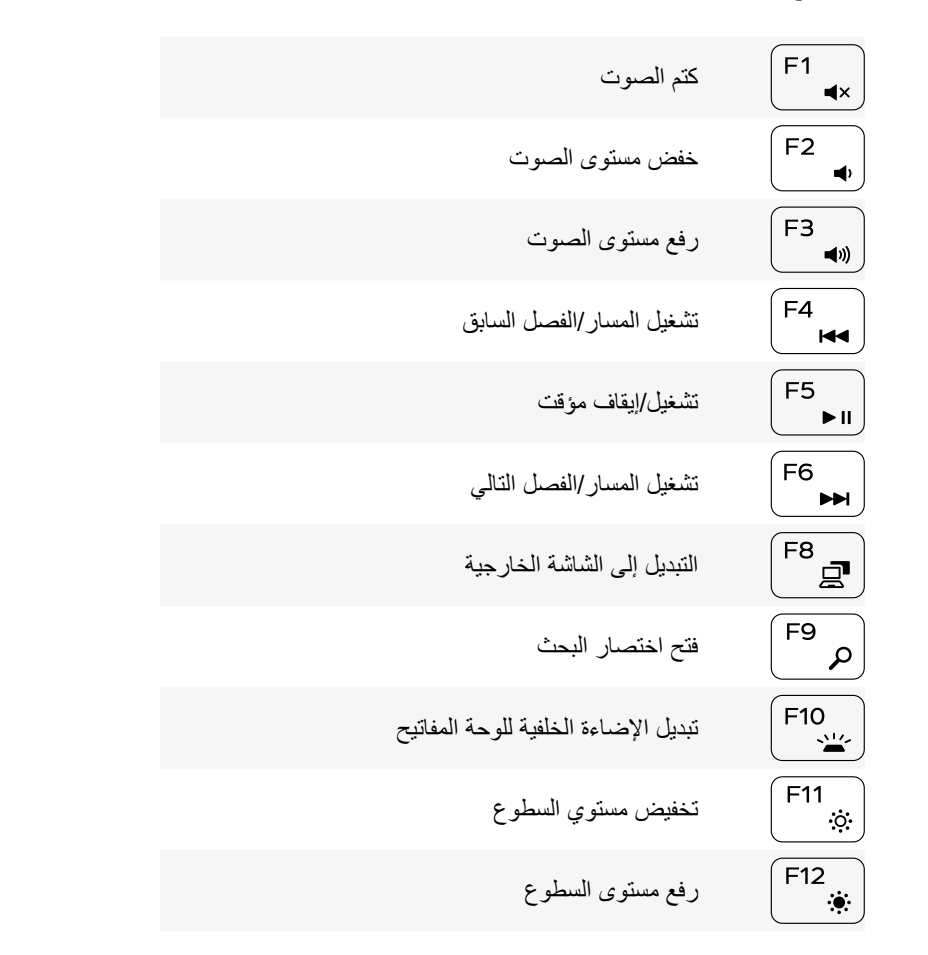

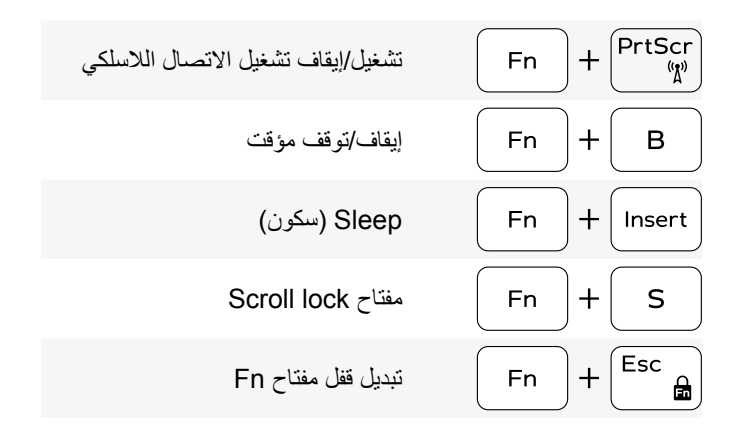

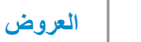

### **لوحة المفاتيح**

<span id="page-6-0"></span>

النوع لوحة مفاتيح مزودة بإضاءة خلفية

مفاتيح الاختصار بعض المفاتيح الموجودة في لوحة المفاتيح تكون مزودة برمزين عليها. يمكن استخدام هذه المفاتيح لكتابة حروف بديلة أو للقيام بوظائف ثانوية. لكتابة الحرف البديل، اضغط على المفتاح Shift واضغط على المفتاح المطلوب. للقيام بوظائف ثانوية، اضغط على Fn واضغط على المفتاح المطلوب.

**مالحظة**: يمكنك تحديد السلوك األساسي لمفاتيح الوظيفة )12F–1F )بواسطة تغيير **سلوك مفتاح الوظيفة** في برنامج إعداد BIOS.

[قائمة مفاتيح االختصار](#page-5-0).

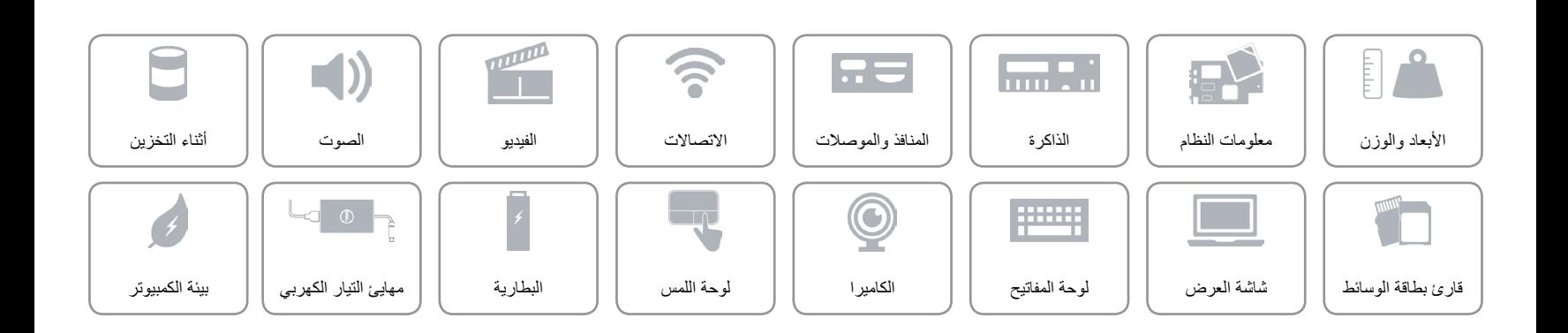

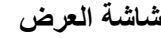

<span id="page-7-0"></span> $\hat{\mathbf{r}}$ 

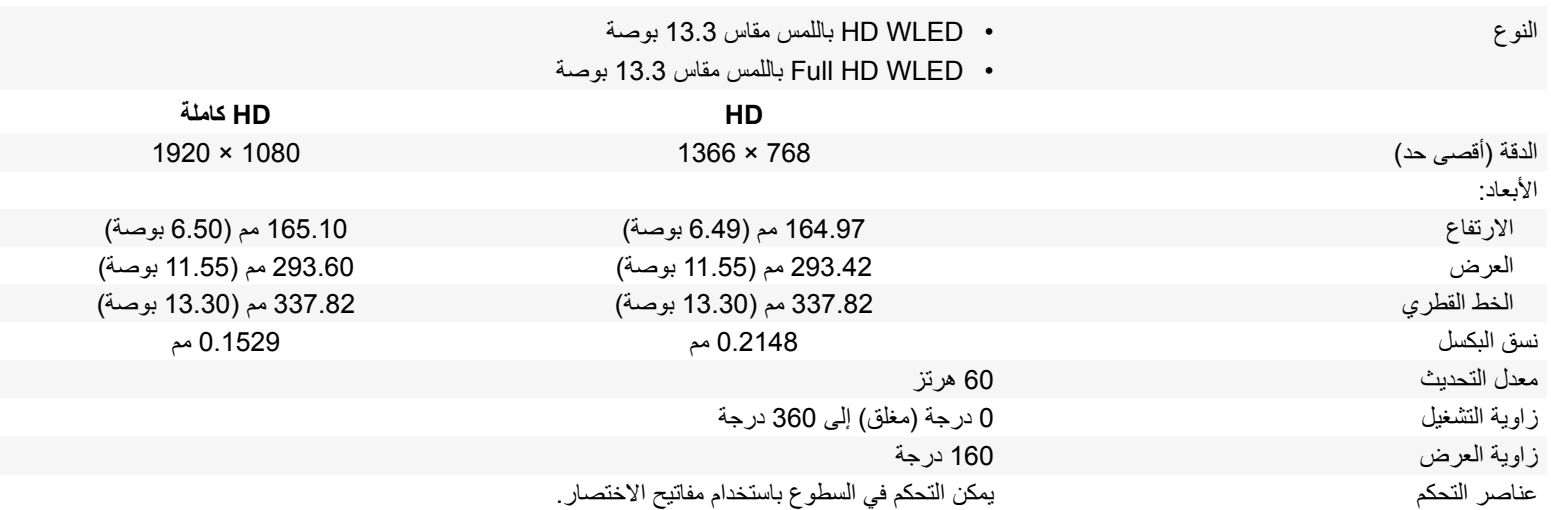

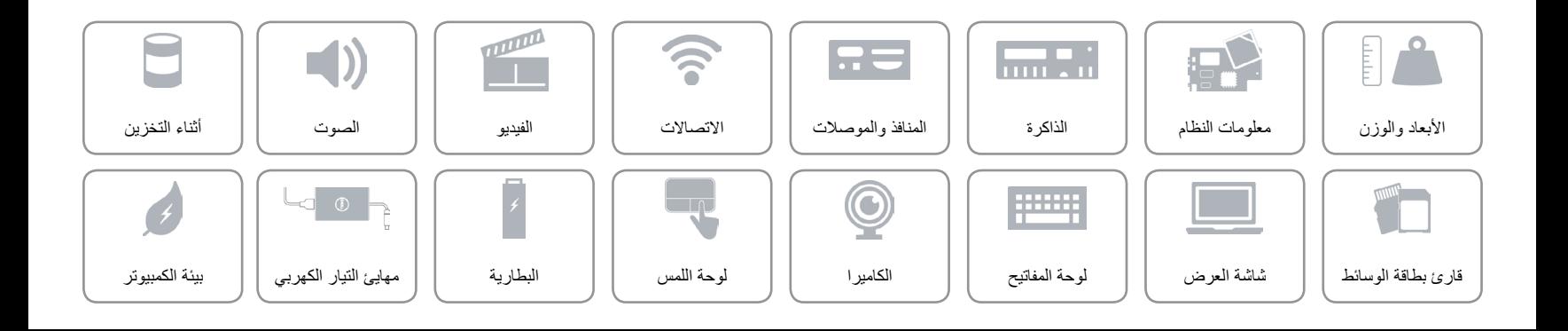

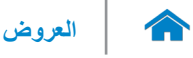

## **قارئ بطاقة الوسائط**

<span id="page-8-0"></span>

البطاقات المدعومة بطاقة SD

النوع فتحة واحدة 2 في 1

 بطاقة الوسائط المتعددة )MMC)

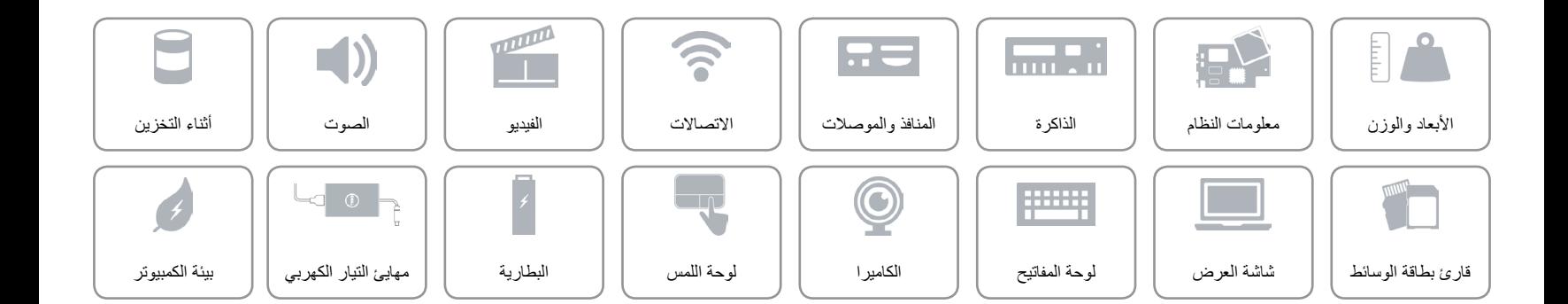

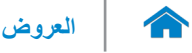

### <span id="page-9-0"></span>**أثناء التخزين**

الوصلة 3 SATA جيجابايت

محرك الأقراص الثابتة محرك السلام الثابتة مقاس 2.5 بوصة

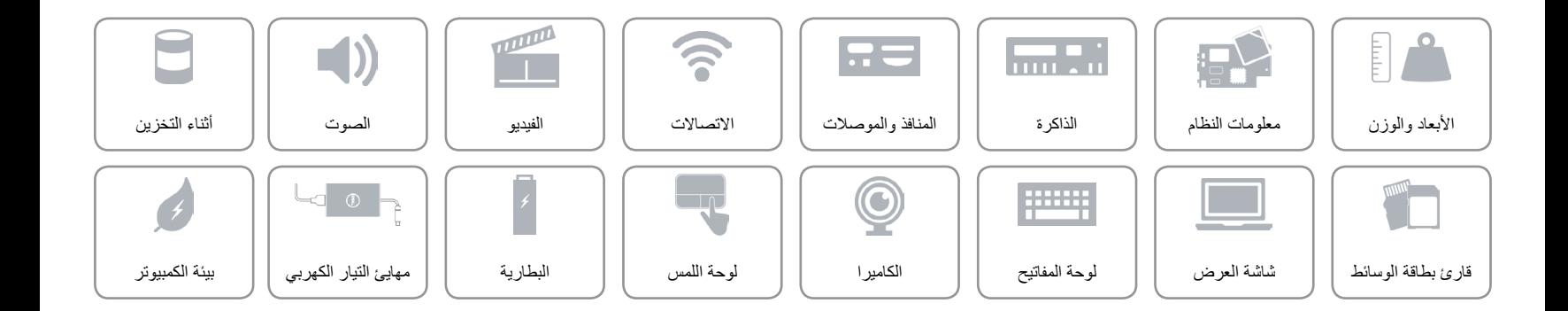

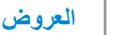

<span id="page-10-0"></span>**الصوت**

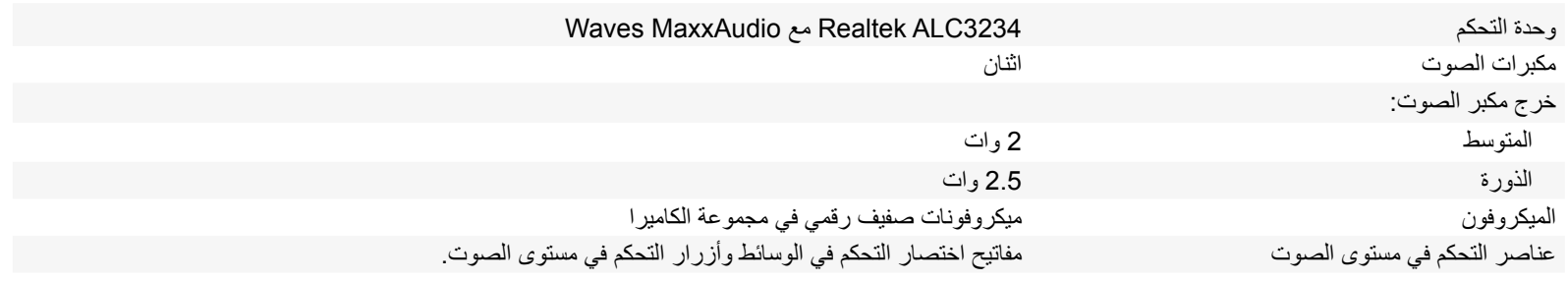

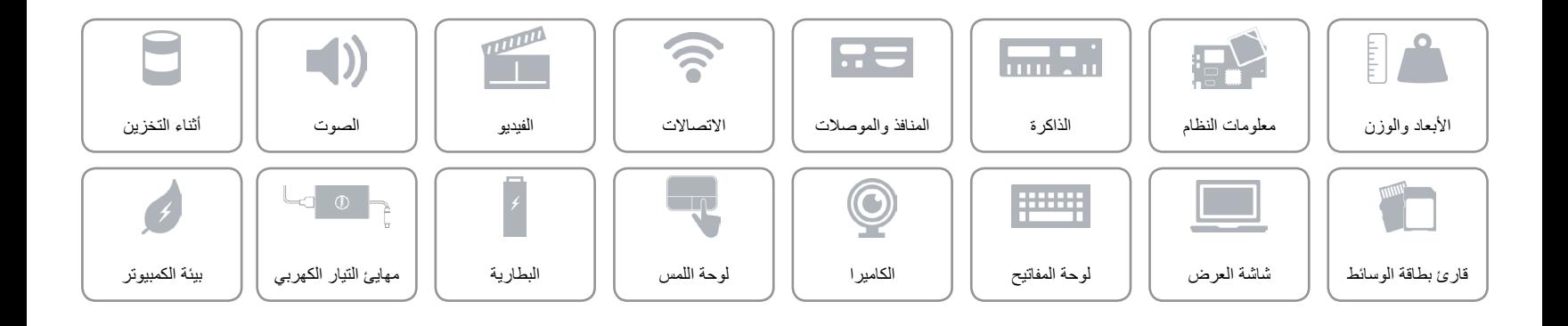

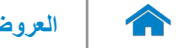

<span id="page-11-0"></span>**الفيديو**

وحدة التحكم بطاقات الرسومات HD Intel الذاكرة الذاكرة المشتركة للنظام

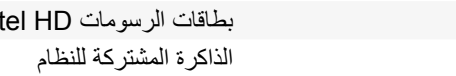

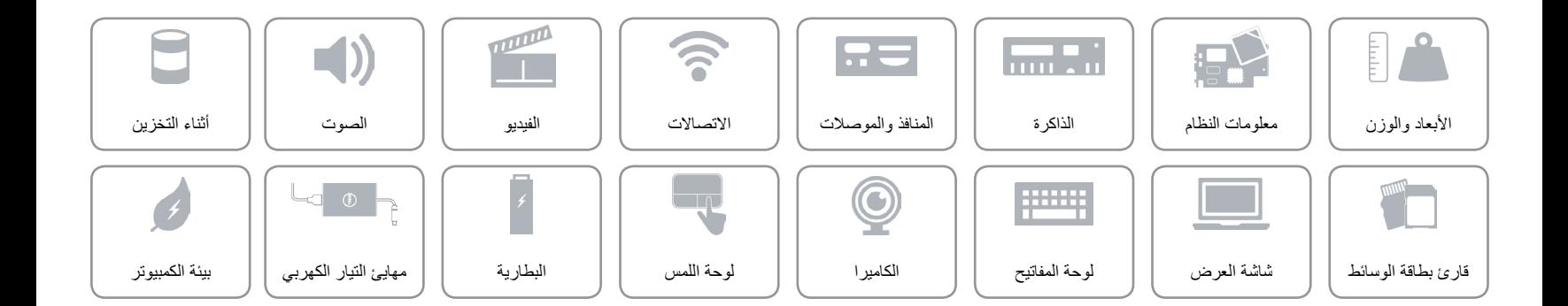

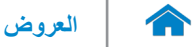

<span id="page-12-0"></span>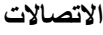

Wi-Fi 802.11 b/g/n (الاتصال اللاسلكي) Wireless

- - Wi-Fi 802.11 ac
		- Bluetooth 4.0 .
			- WiDi ·

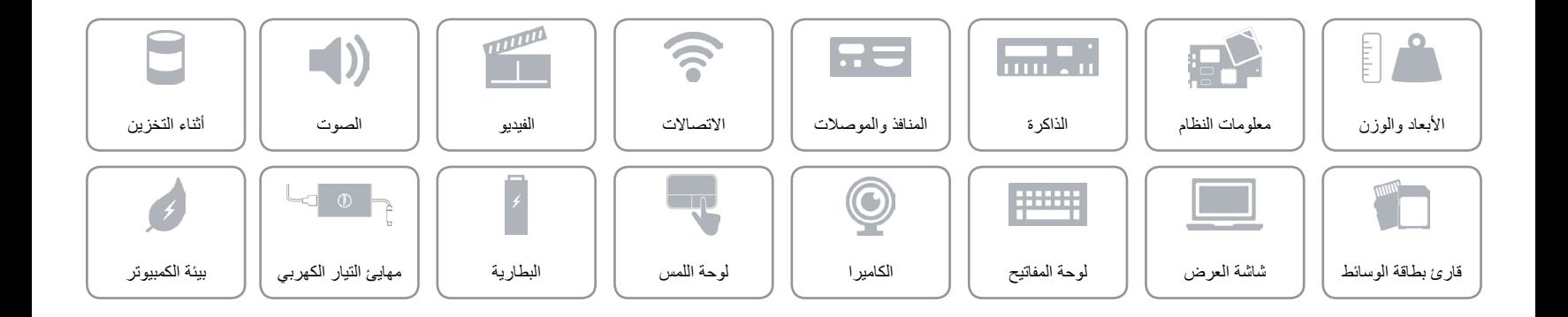

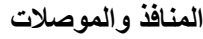

<span id="page-13-0"></span> $\hat{\mathbf{r}}$ 

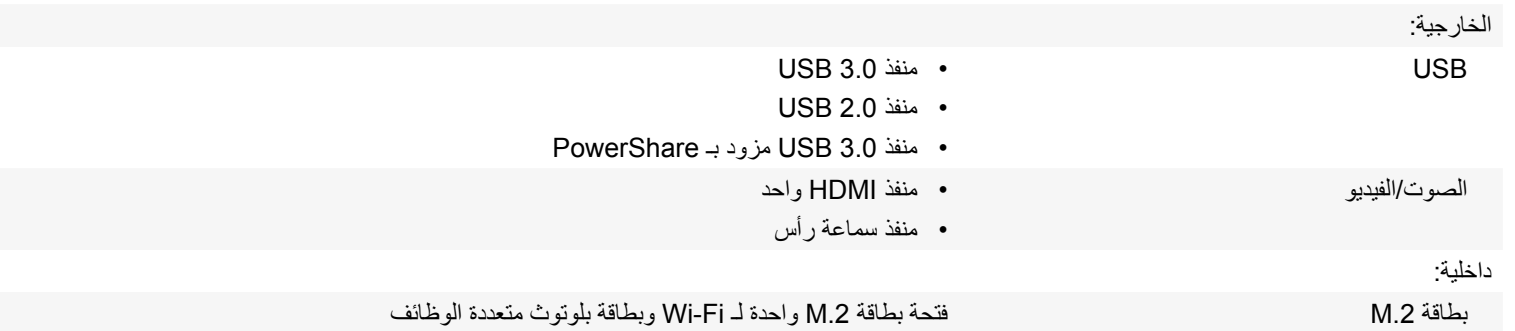

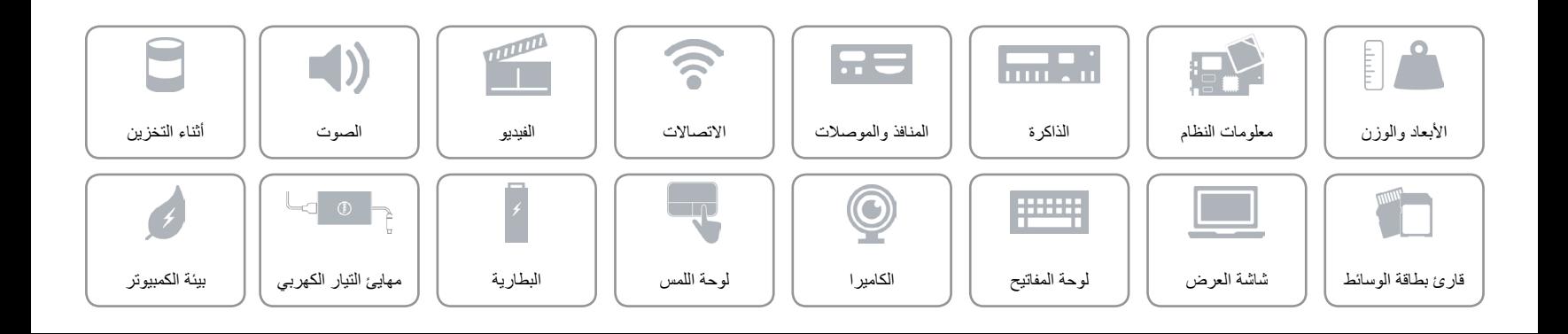

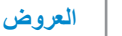

**الذاكرة**

<span id="page-14-0"></span> $\hat{\mathbf{r}}$ 

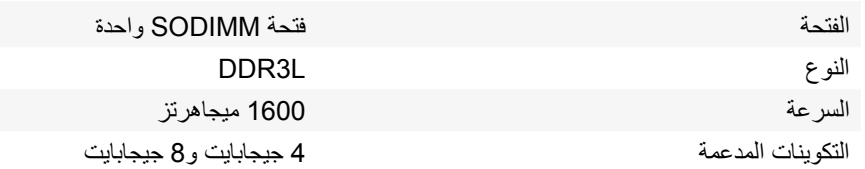

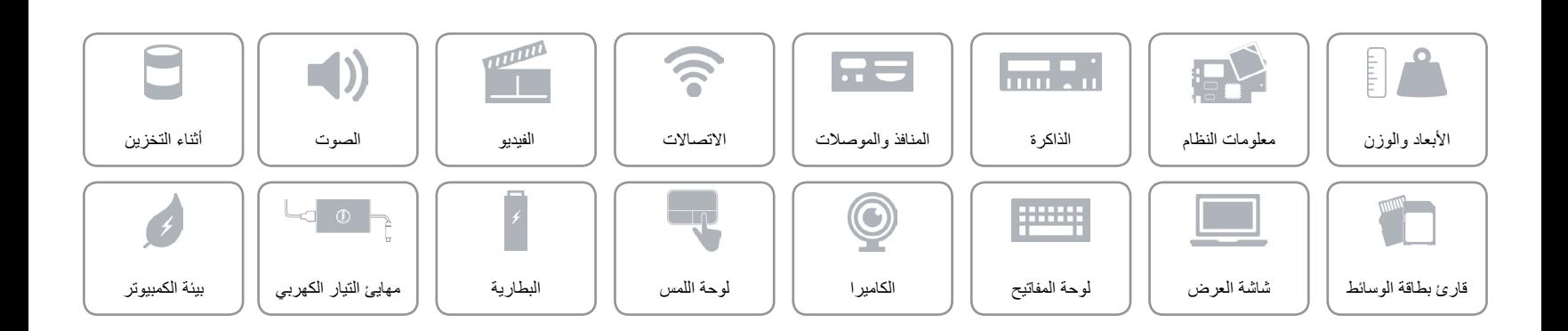

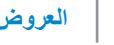

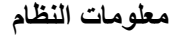

<span id="page-15-0"></span> $\mathbb{L}$ 

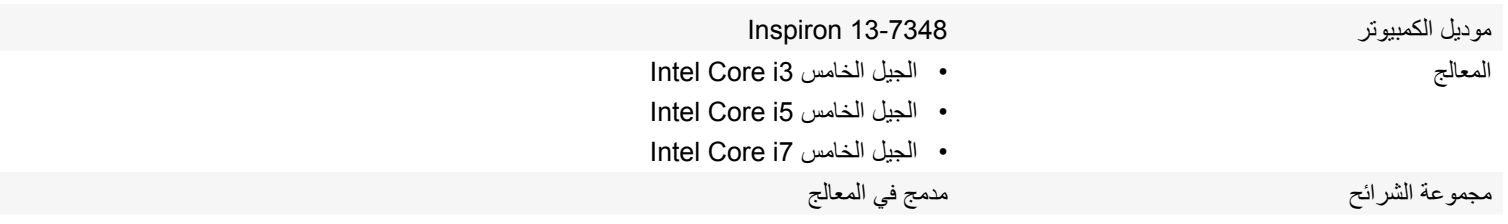

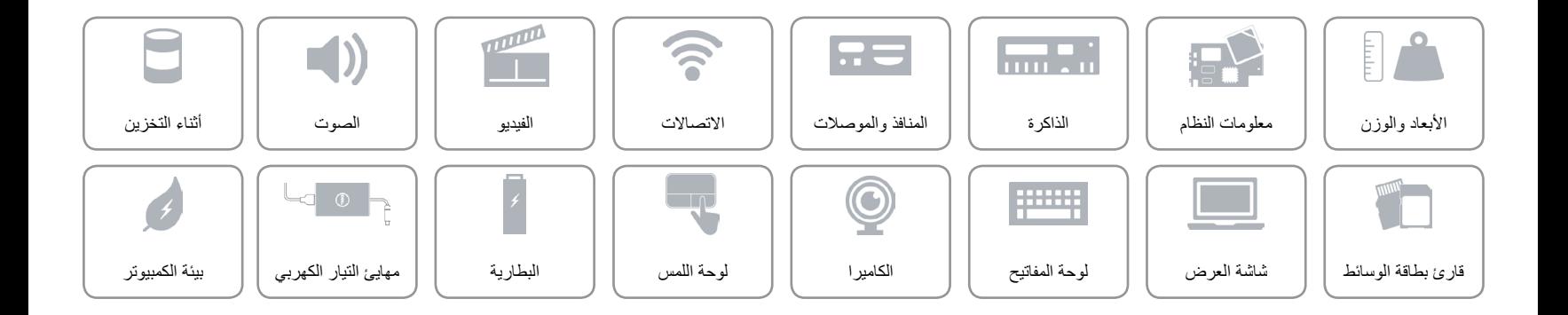

<span id="page-16-0"></span>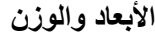

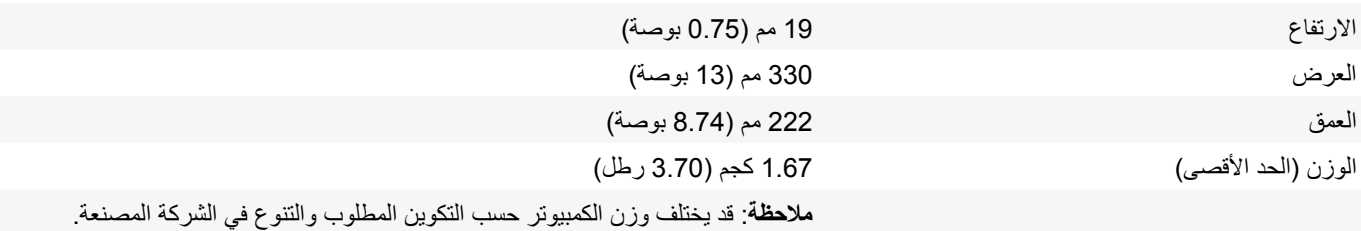

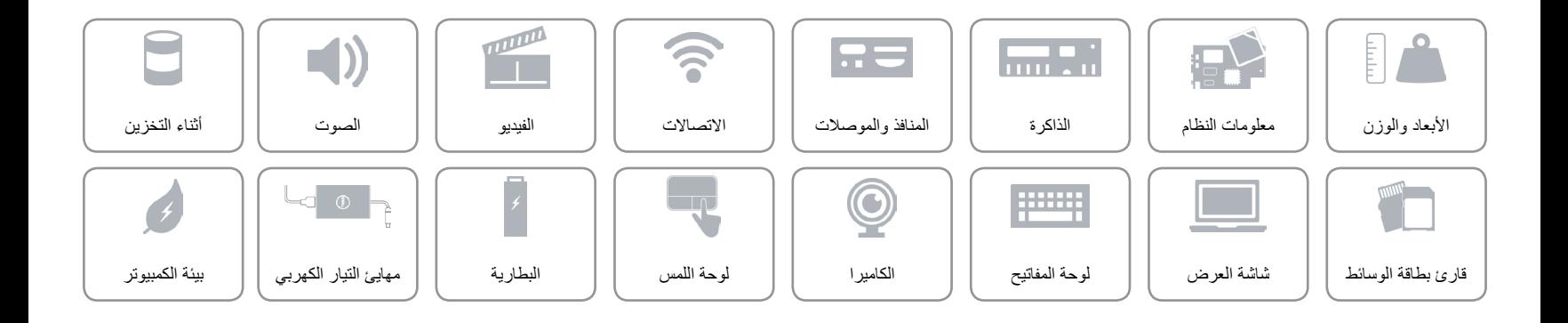

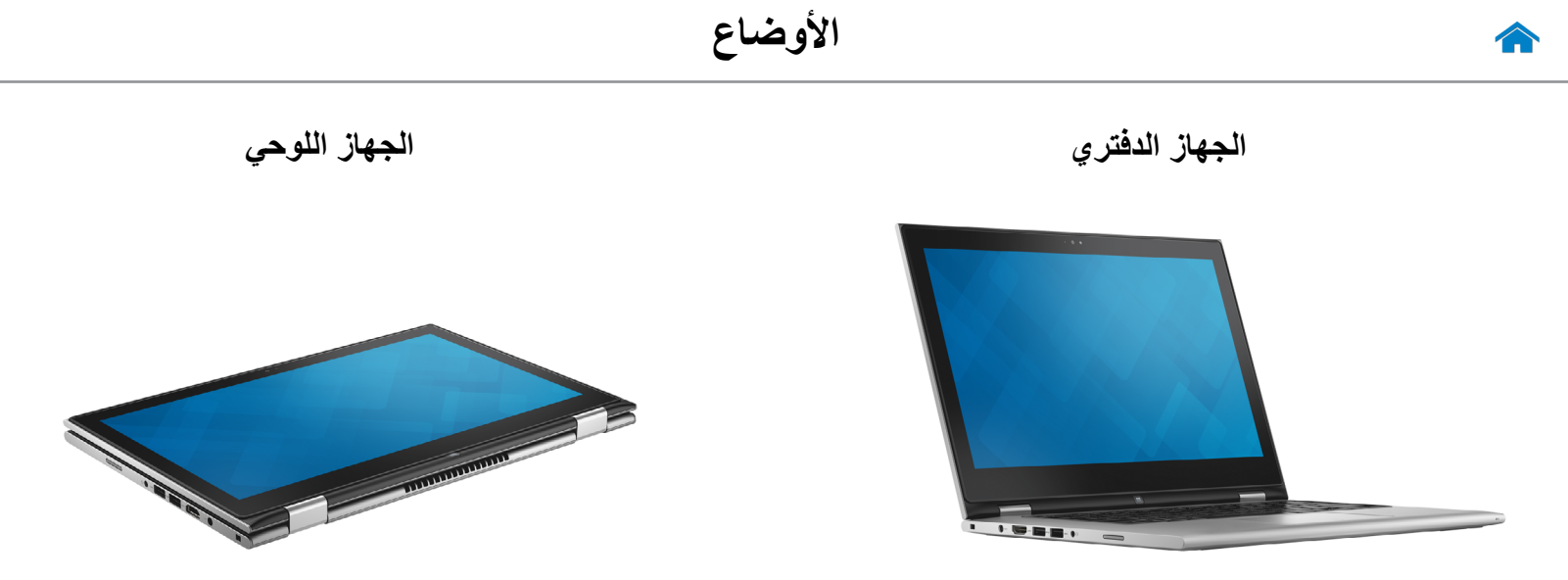

**تظليل**

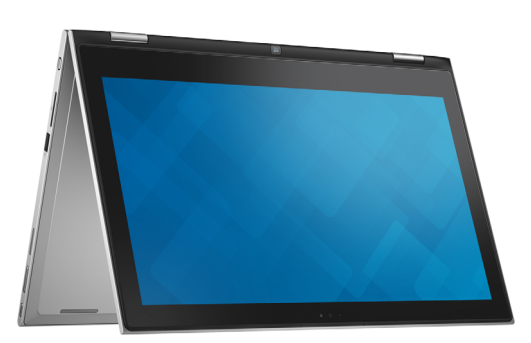

<span id="page-17-0"></span>**حامل الجهاز اللوحي**

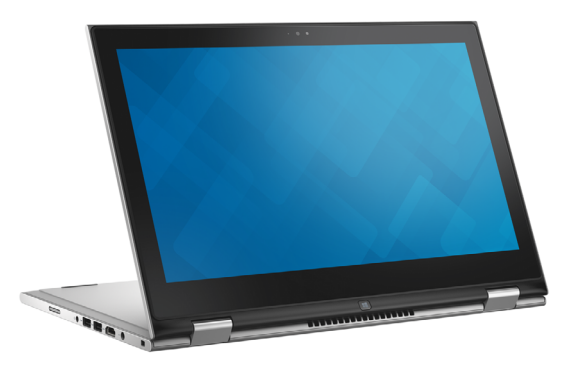

<span id="page-18-0"></span>

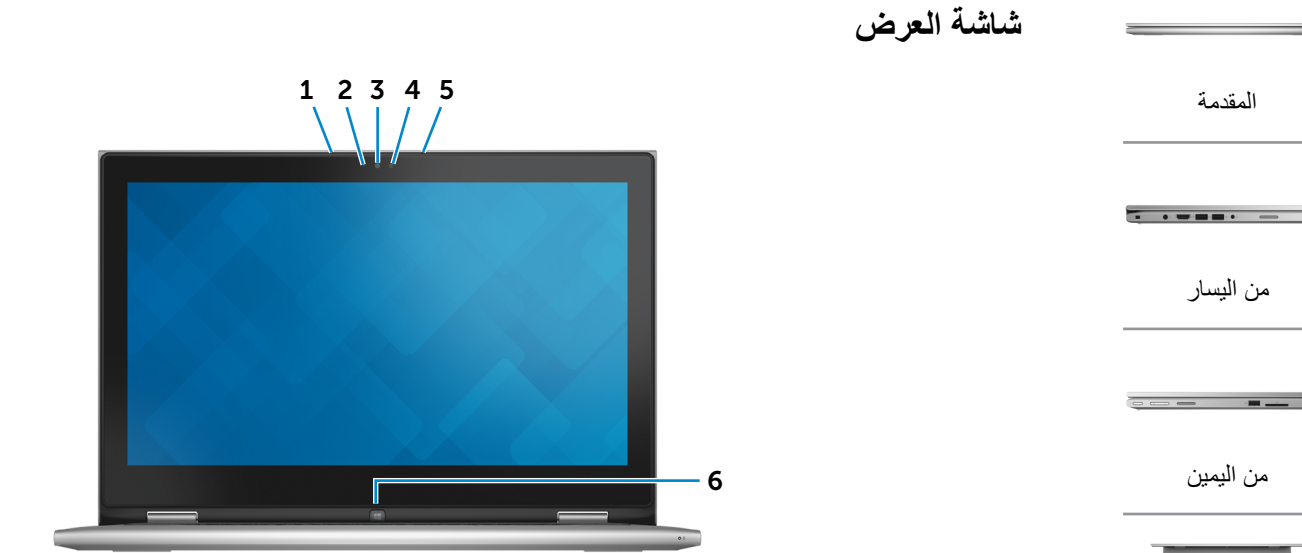

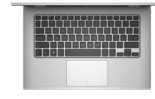

[القاعدة](#page-19-0)

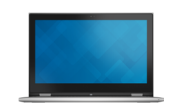

[شاشة العرض](#page-18-0)

1 **الميكروفون األيسر**

ً يوفر دخال لصوت رقمي عالي الجودة للتسجيل الصوتي، والمكالمات الصوتية، وهكذا.

2 **مستشعر الضوء المحيط**

ً يكتشف اإلضاءة المحيطة ويضبط سطوع الشاشة تلقائيا.

3 **الكاميرا** يسمح لك بعمل الدردشة بالفيديو، والتقاط الصور، وتسجيل الفيديو.

- 4 **مصباح حالة الكاميرا** يضيء أثناء استخدام الكاميرا.
	- 5 **الميكروفون األيمن**

ً يوفر دخال لصوت رقمي عالي الجودة للتسجيل الصوتي، والمكالمات الصوتية، وهكذا.

6 **زر Windows**

اضغط لالنتقال إلى شاشة ابدأ.

<span id="page-19-0"></span> $\bigcap$ 

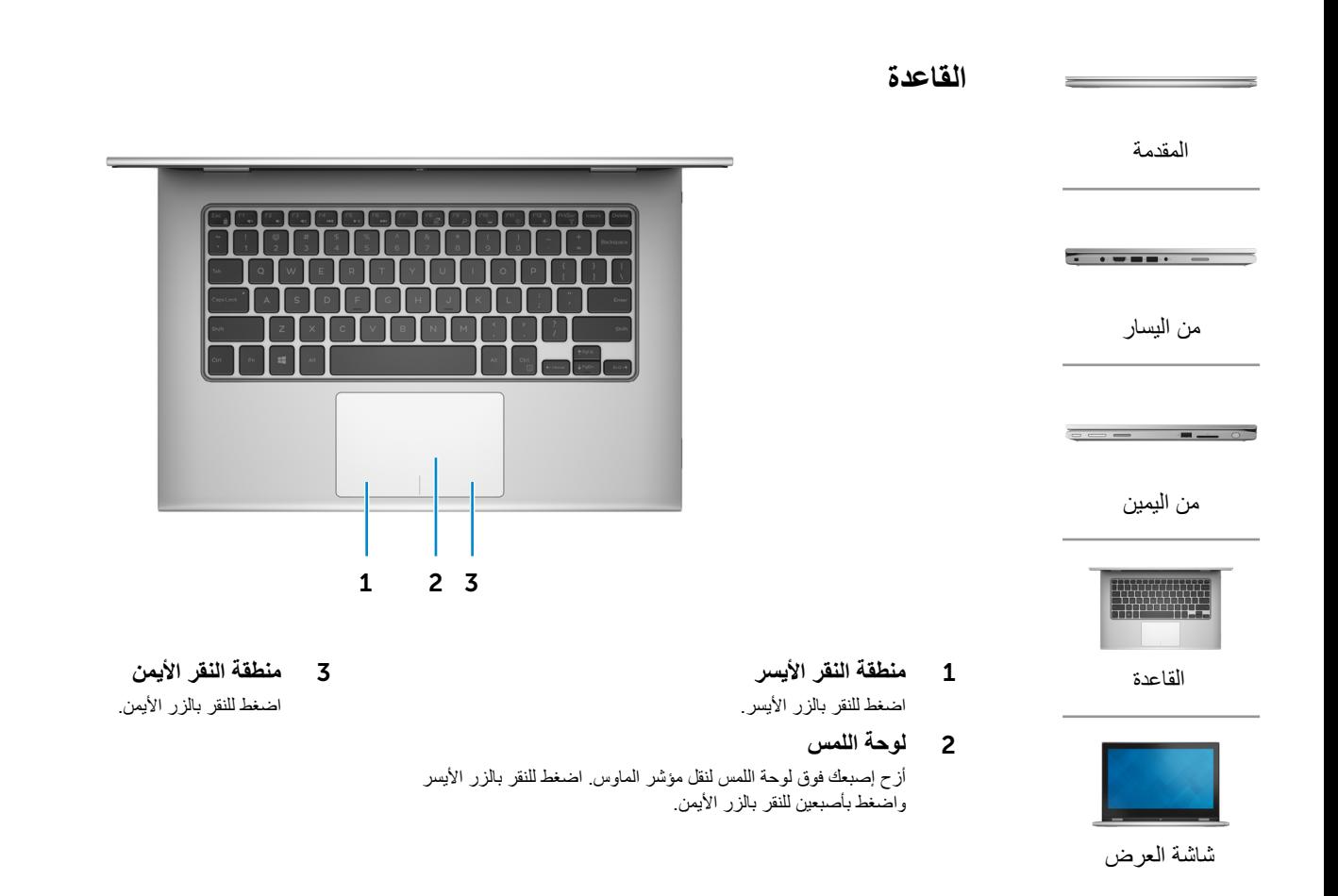

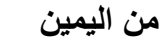

<span id="page-20-0"></span>[المقدمة](#page-22-0)

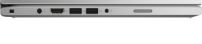

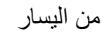

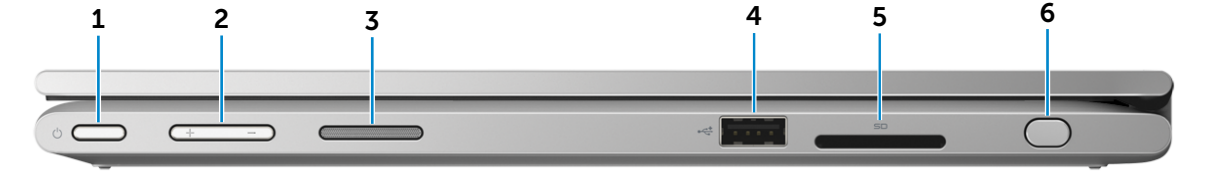

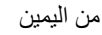

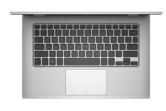

[القاعدة](#page-19-0)

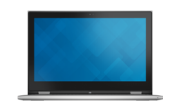

[شاشة العرض](#page-18-0)

1 **زر التيار**

اضغط عليه لتشغيل الكمبيوتر إذا لم يكن قيد التشغيل، أو إذا كان في حالة السكون. اضغط لوضع الكمبيوتر في حالة السكون إذا كان قيد التشغيل. اضغط مطولاً لمدة 4 ثوانٍ لدفع الكمبيوتر لكي يتوقف عن التشغيل. **مالحظة:** يمكنك تخصيص سلوك زر التشغيل من خالل "خيارات التيار". لمزيد من المعلومات، انظر أنا وجهاز Dell الخاص بي على dell.com/support.

- 2 **أزرار التحكم في الصوت )2(** اضغط لرفع خفض مستوى الصوت.
	- 3 **مكبر الصوت األيمن**

يوفر خرج صوتي من الكمبيوتر الخاص بك.

### 4 **منفذ 2.0 USB**

يوصل أجهزة طرفية مثل أجهزة التخزين، والطابعات، وهكذا. يوفر سرعات لنقل البيانات تصل إلى 480 جيجابايت.

5 **قارئ بطاقات الوسائط**

يقرأ ويكتب من وإلى بطاقات الوسائط.

6 **Stylus غير فعال**

يتيح لك رسم األشكال، وتحديد العناصر، وتنفيذ إيماءات اللمس على الشاشة.

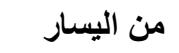

<span id="page-21-0"></span>[المقدمة](#page-22-0)

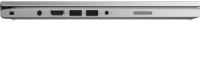

[من اليسار](#page-21-0)

 $\sim$ 

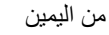

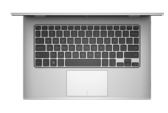

[القاعدة](#page-19-0)

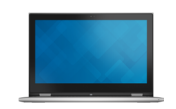

[شاشة العرض](#page-18-0)

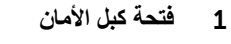

يوصل كبل أمان لمنع النقل غير المسموح به للكمبيوتر.

#### 2 **منفذ مهايئ التيار**

يوصل مهايئ التيار لتوفير التيار للكمبيوتر ويقوم بشحن البطارية.

#### 3 **منفذ HDMI**

يوصل تليفزيون أو جهاز مدعم بخرج HDMI. يوفر خرج الفيديو والصوت.

## 4 **منفذ 3.0 USB المزود بـ PowerShare**

يوصل أجهزة طرفية مثل أجهزة التخزين، والطابعات، وهكذا. يوفر سرعات لنقل البيانات تصل إلى 5 جيجابت/ث.

يتيح PowerShare إمكانية شحن أجهزة USB حتى أثناء إيقاف تشغيل الكمبيوتر.

# 5 **منفذ 3.0 USB**

1 2 3 4 5 6 7

يوصل أجهزة طرفية مثل أجهزة التخزين، والطابعات، وهكذا. يوفر سرعات لنقل البيانات تصل إلى 5 جيجابت/ث.

### 6 **منفذ سماعة الرأس**

يوصيل سماعة رأس، أو ميكروفون، أو منفذ متعدد الوظائف لسماعة الرأس والميكروفون )سماعة رأس(.

### 7 **مكبر الصوت األيسر**

يوفر خرج صوتي من الكمبيوتر الخاص بك.

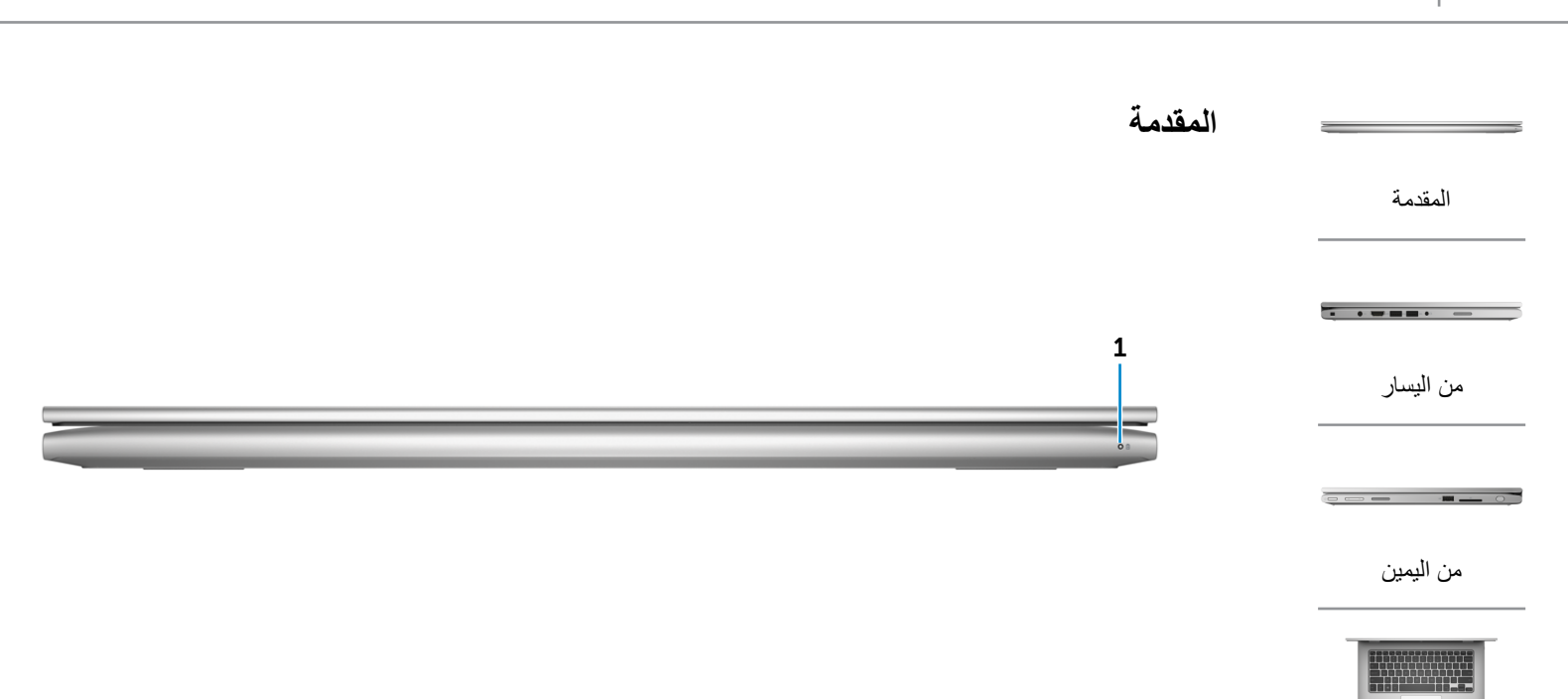

#### 1 **مصباح حالة التيار/التشغيل**

يشير إلى حالة التشغيل والبطارية الخاصة بالكمبيوتر. ضوء أبيض ثابت — مهايئ التيار متصل بالكمبيوتر والبطارية يتم شحنها. ضوء أصفر ثابت — شحنة البطارية منخفضة أو في الوضع الحرج للطاقة. ً إيقاف — مهايئ التيار متصل بالكمبيوتر والبطارية مشحونة تماما أو مهايئ التيار غير متصل بالكمبيوتر.

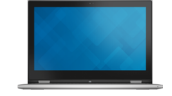

<span id="page-22-0"></span>[القاعدة](#page-19-0)

[شاشة العرض](#page-18-0)

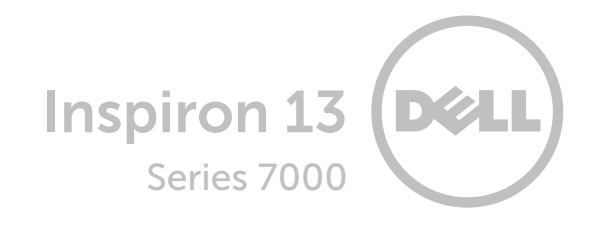

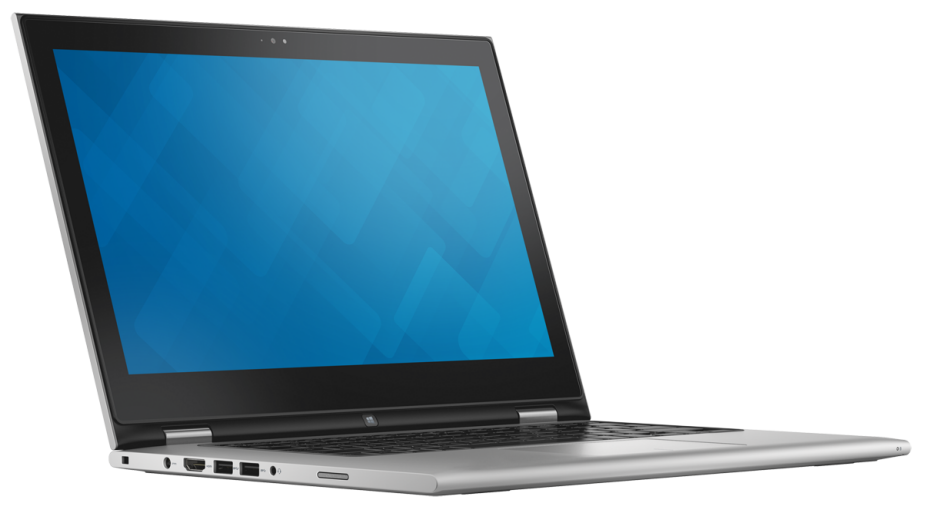

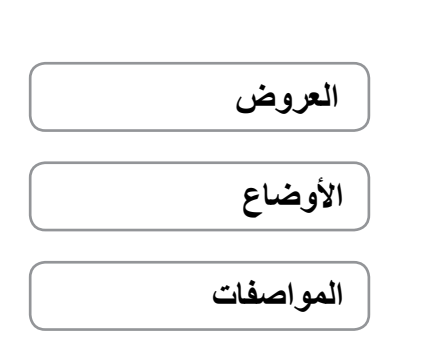

كلفة ال**حقوق محفوظه لشركة @ Dell inc. 2014** هذا المنتج محمي بقوانين حقوق النشر والملكية الفكرية الدارية والأنسان المتحدة. ""Dell كما<br>يُعتبر شعار Dell Inc. تمارية مسجلة تشركة . Inc. في الولايات المتحدة و/أو الولايات القضائ

11 ‐ 2014 مراجعة 01A الموديل التنظيمي: P57G | النوع: P57G001

موديل الكمبيوتر: 13-7348 Inspiron **مالحظة:** الصور الموجودة في هذا المستند قد تختلف عن الكمبيوتر حسب التكوين الذي طلبته.